# **Vostro 3578**

Quick Start Guide

Pedoman Panduan Cepat Guía de inicio rápido

# **1 Connect the power adapter and press the power button**

Sambungkan adaptor daya dan tekan tombol daya Conecte el adaptador de alimentación y presione el botón de encendido م بتوصيل مهايئ التيار والضغط على زر التشغيل

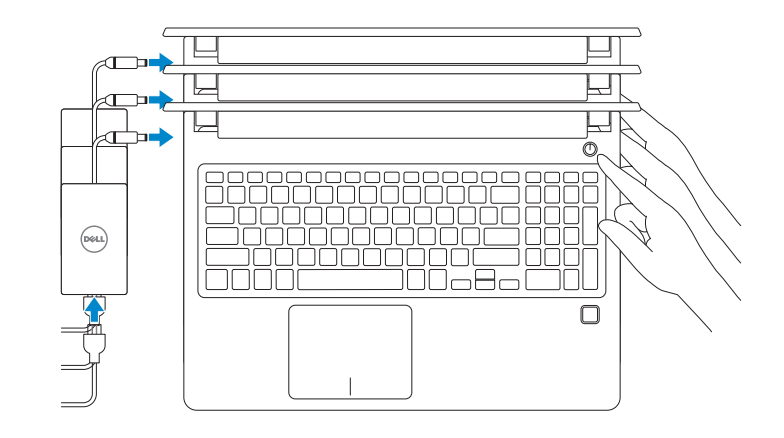

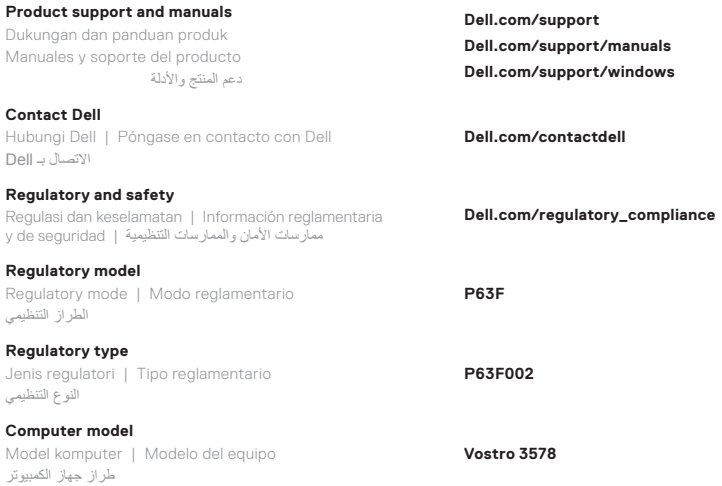

© 2017 Dell Inc. or its subsidiaries. © 2017 Intel Corporation.

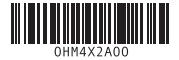

EHD

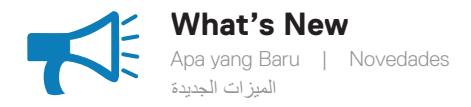

#### • Supports Intel® Kaby lake Celeron UMA processors • Supports Intel® Kaby lake Pentium UMA processors

• Supports Intel® Kaby lake Celeron UMA processors • Supports Intel® Kaby lake Pentium UMA processors

• Compatibilidad con procesadores de UMA Intel® Kaby Lake Celeron • Compatibilidad con procesadores de UMA Intel® Kaby Lake Pentium

> Intel• ® Kaby lake Celeron UMA معالجات يدعم Intel• ® Kaby lake Pentium UMA معالجات يدعم

## **Locate Dell apps in Windows 10**

Mencari Lokasi aplikasi Dell di Windows 10 | Localice las aplicaciones Dell en Windows 10 تحديد موقع تطبيقات Dell في 10 Windows

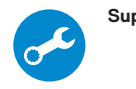

#### **SupportAssist Scan, optimize, update, and get support for your computer**

Pindai, optimalkan, perbarui dan dapatkan dukungan untuk komputer Anda

Analice, optimice, actualice y obtenga soporte para su computadora

الفحص والتحسين والتحديث والحصول على دعم لجهاز الكمبيوتر لديك

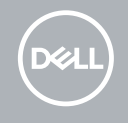

**Di impor oleh: PT Dell Indonesia Menara BCA Lantai 48 Unit 4804 Jalan M.H Thamrin No. 1 Jakarta Pusat, 10310 Indonesia**

### **Features** Fitur | Características | الميزات

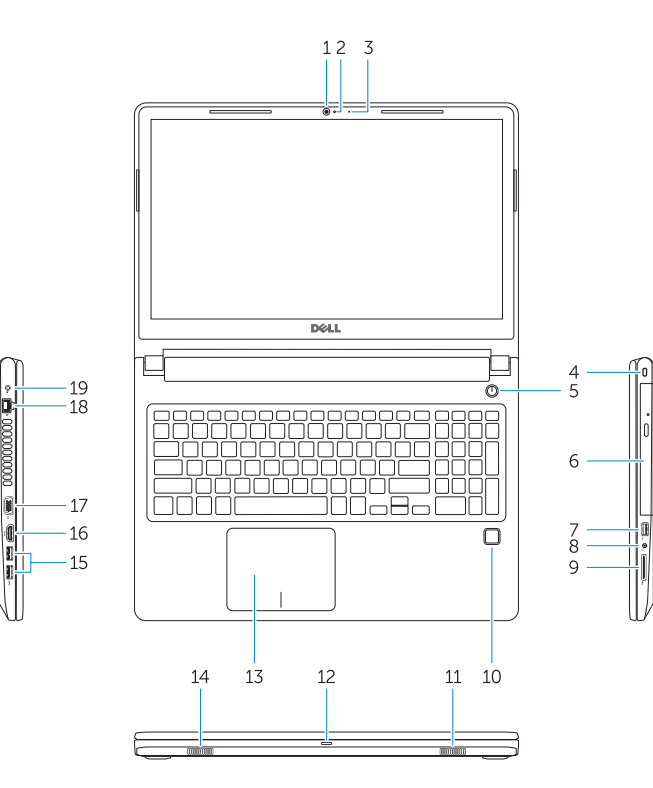

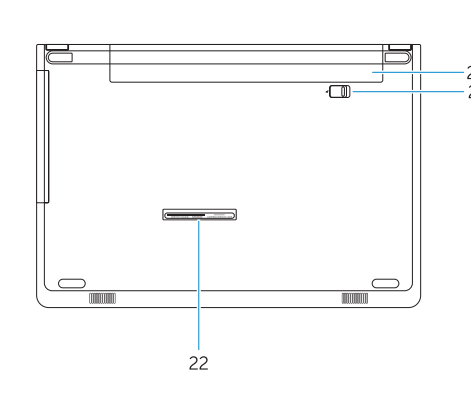

- **1.** Kamera **2.** Lampu status kamera **3.** Mikrofon **4.** Slot kabel pengaman **5.** Tombol Daya **6.** Drive optik **7.** Port USB 2.0 **8.** Port headset **9.** Pembaca kartu memori **10.** Pembaca sidik jari (opsional) **16.** Port HDMI **17.** Port VGA **20.** Baterai
- **11.** Speaker
- lampu aktivitas hard disk
- **13.** Panel sentuh
- **1.** Cámara
	- **2.** Indicador luminoso de estado de la
	-
	- **4.** Ranura para cable de seguridad
	- **5.** Botón de encendido
	- **6.** Unidad óptica
	- **7.** Puerto USB 2.0
	- **8.** Puerto para auriculares
	- **9.** Lector de tarjetas de memoria
	- **10.** Lector de dactilares (opcional)
	- **11.** Altavoz
	-
- **14.** Speaker
- **15.** Port USB 3.1 Gen 1
- 
- 
- **18.** Port jaringan
- **19.** Adaptor daya
- 
- **21.** Battery release
- **22.** Label Tag Servis

- 
- **12.** Lampu daya dan status baterai/
- -
- cámara
- **3.** Micrófono
- 
- 
- 
- 
- 
- 
- 
- 
- **12.** Indicador luminoso de estado de la batería y de alimentación/Indicador luminoso de actividad del disco duro
- 
- **14.** Altavoz
- 
- **13.** Superficie táctil
- **15.** Puertos USB 3.1 Generación 1
- **16.** Puerto HDMI
- **17.** Puerto VGA
- **18.** Puerto de red
- **19.** Adaptador de alimentación
- **20.** Batería
- **21.** Liberación de la batería
- **22.** Etiqueta de servicio
- **1.** Camera
- **2.** Camera-status light
- **3.** Microphone
- **4.** Security-cable slot **5.** Power button
- 
- **6.** Optical drive **7.** USB 2.0 port
- 
- **8.** Headset port
- **9.** Memory card reader **10.** Fingerprint reader (optional)
- **11.** Speaker
- **12.** Power and battery-status light/ hard-drive activity light
- **13.** Touchpad
- **14.** Speaker

**15.** USB 3.1 Gen 1 ports **16.** HDMI port **17.** VGA port **18.** Network port **19.** Power adapter **20.** Battery **21.** Battery release **22.** Service Tag label

- الكاميرا **. 1**
- مصباح حالة الكاميرا **. 2**
	- الميكروفون **. 3**
- فتحة كابل األمان **. 4**
- زر التشغيل **. 5**
- **6.** محرك الأقراص الضوئية
	- منفذ 2.0 USB **. 7**
	- منفذ سماعة الرأس **. 8**
	- قارئ بطاقة الذاكرة **. 9**
- **1010**قارئ بصمات األصابع )اختياري(
	- **1111**مكبر الصوت
- **1212**ضوء التيار وحالة البطارية/ضوء نشاط محرك الأقر اص
	- **1313**لوحة اللمس
	- **1414**مكبر الصوت
- **1515**منافذ 3.1 USB من الجيل األول
	- **1616**منفذ HDMI **1717**منفذ VGA
	- **1818**منفذ الشبكة
	- **1919**مهايئ التيار
	- **2020**البطارية
	- **2121**تحرير البطارية
	- **2222**ملصق رمز الخدمة